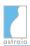

## Comprehensive list of changes 1.25.1

For customers using a **Sybase database**: Do not update your installation to 1.25.x if you are still using a Sybase 9 database (please check in Help -> About -> DB vendor name and version). Please contact our support team to migrate your database to a supported version.

For customers using an **MS SQL database**: The update procedures for astraia 1.25.x require temporarily elevated permissions. The database user 'astraia' needs to have the permission 'ALTER ANY LINKED SERVER', otherwise the update will fail with an error message. After the update the permission can be revoked again.

| Туре        | Component                                    | Issue ID   | Description                                                                                                    |
|-------------|----------------------------------------------|------------|----------------------------------------------------------------------------------------------------|
| New Feature | Administrative patient data handling         | AST-5341   | It is now possible to use the OHIP no. (used in Canada) for searching patients in the patient lookup window. To enable this, several options are now available in Options -> Patient data.                                                                                                    |
| New Feature | Calculated<br>field/formula                  | AST-5601   | A new formula for calculating the estimated fetal weight, based on the results of the INTERGROWTH-21st project, has been added to the block Biometry/Anatomy accessible via the screens Biometry/Anatomy and Growth scan. The new formula appears in the list of 'Estimated fetal weight' as 'INTERGROWTH-21st (AC-HC)' and is calculated starting with a GA of 22+0. The formula is taken from Stirnemann et al. Ultrasound Obstet Gynecol 2017; 49: 478-486 (INTERGROWTH-21st).                                                                                                    |
| New Feature | Charts                                       | AST-5473   | For EFW: Stirnemann J, Villar J, Salomon LJ, Ohuma E, Ruyan P, Altman DG, Nosten F, Craik R, Munim S, Cheikh Ismail L, Barros FC, Lambert A, Norris S, Carvalho M, Jaffer YA, Noble JA, Bertino E, Gravett MG, Purwar M, Victora CG, Uauy R, Bhutta Z, Kennedy S, Papageorghiou AT: International estimated fetal weight standards of the INTERGROWTH-21st Project. Ultrasound Obstet Gynecol 2017; 49: 478-486.                                                                                                    |
| New Feature | Options , Risk<br>module                     | AST-5490   | It is now possible to disable the usage of the fetal heart rate (FHR) in risk calculations. For this a new option 'fetal heart rate' in Options -> FMF Risks -> 'Do not use the ticked items in risk calculations' has been added. Just as it is the case with the three already existing options, it is still possible to enter values into the respective field, but the parameter will not be taken into account for the risk calculation if the new option is ticked.                                                                                                    |
| New Feature | PACS connectivity                            | ASTIS-165  | A new table 'IS_PacsFw_Log' provides information on the transaction status of images when PACS forwarding is enabled.  This table can be used to trace and handle successful and failed transactions.                                                                                                    |
| Improvement | Cache Query<br>Runner, Exchange<br>Interface | ASTHLS-319 | It is now possible to search patients by the Canadian OHIP no. using the Cache Query Runner.                                                                                                    |
| Improvement | Charts                                       | AST-5339   | The already included chart for estimated fetal weight (EFW) by Hadlock et al. Radiology 1991; 181:129-133 did not support the calculation of centiles in the past. This has been improved, so now centile calculation is enabled. Please note that, as is the case for all calculated fields in astraia, charts with enabled centile calculation for EFW overwrite previously existing values in the field Examination -> Growth scan -> Centile. That means that if you now keep using the Hadlock chart for EFW any previously existing value in field Examination -> Growth scan -> Centile - either manually entered (possible in versions before 1.24.8) or calculated with a different chart - will now be replaced by the newly enabled calculated EFW centile. |
| Improvement | Database                                     | AST-5652   | In installations with an MSSQL database that was created using a custom schema with a name other than "dbo", the update procedure failed when updating to astraia 1.25.0. This has been fixed.                                                                                                    |
| Improvement | Data entry screens                           | AST-5571   | The info button next to the field First trimester -> History -> Conception now also provides a table that lists the abbreviations of assisted conception methods and the terms they stand for.                                                                                                    |
| Improvement | Data entry<br>screens,<br>Languages - Dutch  | AST-5572   | Netherlands only: The Dutch Counselling screen now contains a new section for entering the results of NIPT examinations. Additionally the link to the relevant website of the Rijksinstituut voor Volksgezondheid en Milieu (RIVM) has been updated and now refers to www.onderzoekvanmijnongeborenkind.nl .                                                                                                    |
| Improvement | Measurement<br>server                        | ASTMS-34   | After restarting the server on which the database runs, it can take a while for the database to become available. Therefore it can happen that the measurement server tries to connect to the database service before it is available. This caused the measurement server's startup to fail after the first connection attempt. This has been improved. The measurement server will now try to connect to the database service several times over the course of 250 seconds. Only if after this time no connection could be established, the measurement server's startup will fail.                                                                                                    |

Published on: 23-Jun-2017

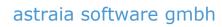

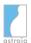

| Туре        | Component                                        | Issue ID     | Description                                                                                                    |
|-------------|--------------------------------------------------|--------------|----------------------------------------------------------------------------------------------------|
| Improvement | Net Query Runner                                 | ASTHLS-320   | It is now possible to search patients by the Canadian OHIP no. using the Net Query Runner.                                                                                                    |
| Improvement | Options                                          | AST-5491     | An additional option in Options -> Patient data -> 'Pregnancy duration' allows setting the pregnancy duration to 283 days.                                                                                                    |
| Improvement | Printout/PDF/Email                               | AST-4743     | astraia is now able to send encrypted emails using StartTLS. In order to enable encryption, make sure the checkbox 'StartTLS' is enabled in Options -> Email configuration.                                                                                                    |
| Improvement | Reporter                                         | AST-5678     | In the hierarchy of pre-defined text entries (template) in the Reporter module, an item can only be a folder and have sub-items if it does not contain itself any template text. In order to enforce an empty template text in the dialog for new templates, a checkbox 'this item will be a folder for other texts' existed. Ticking it caused the template text field to be disabled, making it impossible to enter text which in turn meant it was guaranteed that this item could be used as a folder. However ticking it also caused any already entered text in the template text field to be deleted, which might now have been clear to the user whose work could be lost as a consequence. Therefore the checkbox has been removed. |
| Bug fix     | Data entry<br>screens,<br>Languages -<br>Latvian | AST-4208     | The Latvian default date format is not behaving consistently. It is necessary that ALL customers who want to use the Latvian language set a supported date format via a property to make the date format consistent. In order to enforce this necessary configuration, a warning message will now be shown if the user tries to select Latvian without having the property to set the date format. The application's language will not change to Latvian in this case. If the warning message appears in your astraia installation, please contact astraia at support@astraia.com .                                                                                                    |
| Bug fix     | Database                                         | AST-5544     | Updating or installing astraia on systems that use an MSSQL cluster database was not possible in version 1.25.0, even with elevated rights. This has been fixed. Please note that the relevant steps in the document 'Required MSSQL Server permission for updates to astraia 1.25.0 and higher' (see download section of our website) still apply.                                                                                                    |
| Bug fix     | Image viewer                                     | AST-5127     | When pressing 'Cancel' in the path selection dialog for exporting images, a null pointer exception occurred and was logged in the log files. Additionally, depending on the system, an error message was shown. This has been fixed.                                                                                                    |
| Bug fix     | Image viewer                                     | AST-5570     | The export of volume files, both 3D and 4D, did not work in astraia 1.25.0. The resulting exported file was always empty. This has been fixed.                                                                                                    |
| Bug fix     | Installer                                        | ASTWINST-118 | When updating astraia to version 1.25.0 using the 64-bit setup file, the file javaservices.exe was not updated to its 64-bit version. This caused the startup of astraia services to fail and has been fixed.                                                                                                    |
| Bug fix     | Installer                                        | ASTWINST-119 | When updating astraia to version 1.25.0 using the 64-bit setup file, astraia's built-in Java Runtime Environment (JRE) was not updated. This means the JRE remained 32-bit software which caused problems when starting astraia services. This has been fixed.                                                                                                    |
| Bug fix     | Lab interfaces                                   | AST-5611     | When performing a lab request on the Obstetrics screen Examination -> First trimester -> Biochemistry with the kit BRAHMS Kryptor, the checkboxes for PIGF and PIGF Plus were not available in some languages. The affected languages were: Chinese (Traditional), Finnish, German, Polish. Other languages and other analyser kits were not affected. The problem has been fixed.                                                                                                    |
| Bug fix     | Languages -<br>German                            | LANG-32      | The German translation of the term 'Discharge' on the Gynaecology screen 'Examination' -> 'Clinical examination' was incorrect. It has been corrected from 'Entlassung' to 'Ausfluss'.                                                                                                    |
| Bug fix     | Overview                                         | AST-5500     | In the screen 2nd Trimester Risk, when selecting the value 'marker is present' for the marker 'Absent or hypoplastic nasal bone', the incorrect marker 'Aberrant right subclavian artery' was shown to be present on the Overview window. This bug affected all languages, but only the Overview. Other parts of the application like the Summary or printouts were not affected. The problem has been fixed.                                                                                                    |
| Bug fix     | Overview                                         | AST-5643     | In the Overview dialog, coloured flags (yellow and green) can be used to indicate if the corresponding value needs further attention or can be considered resolved. However this feature did not work consistently. Marking one value as resolved caused all values that belong to the same database field to be marked as resolved. This happened across examinations and in certain workflows also across cases. Therefore the flags were temporarily removed from the Overview and the feature cannot be used currently.                                                                                                    |

Published on: 23-Jun-2017
Page 2 of 4

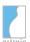

| Туре    | Component                          | Issue ID             | Description                                                                                                    |
|---------|------------------------------------|----------------------|----------------------------------------------------------------------------------------------------|
| Bug fix | Overview                           | AST-5376             | Certain data entry field types in astraia allow multiple rows which consist of several input fields each.  These so-called record tables include lookup tables such as for referring doctors, but also repeated fields like the blood tests on the Obstetric history screen.  The content of record tables was not displayed correctly on the Overview dialog. There were two problems:  (1) It was not clear to the user which values belonged to each other. This has been improved. A number in square brackets [ ] behind every such value makes it possible to relate each entry's values to one another. In addition, the already existing fetus indicator on the Overview - which was the fetus number in round brackets - has been improved. The fetus number in round brackets is now complemented by the word 'Fetus'.  (2) Each value of a particular input field in a record table was only displayed one single time on the Overview, even if entered in several rows. This could make the information on the Overview unclear and has been fixed. |
| Bug fix | PAS/HIS interface                  | AST-5537             | When retrieving a list of patients from a HIS interface, they are listed in the patient lookup dialog in astraia. Sorting the entries in that list by clicking on one of the column titles can change the order of the entries. However in such a sorted list, when selecting a patient that does not yet exist in the astraia database (e.g. by double-clicking on its entry) it could happen that in astraia a patient record for a different patient from the HIS list was created. The problem only occurred when using a HIS interface and then selecting new patients from a re-sorted list. The problem has been fixed.                                                                                                    |
| Bug fix | Reporter                           | AST-5530<br>AST-4853 | When updating to astraia 1.25.0, it could happen that very large pre-defined text entries for the Reporter module could not be opened and saved due to a size limit being exceeded. This has been fixed and the size of Reporter templates in general has been increased.                                                                                                    |
| Bug fix | Reporter                           | AST-5531             | When adding predefined text entries (templates) to the main text field of the Reporter module, an additional line break was automatically added before the template's text. When leaving and returning back to the current screen, this automatic line break disappeared. The problem has been fixed. No additional line breaks are inserted when adding a template to the Reporter text.                                                                                                    |
| Bug fix | Reporter,<br>Languages -<br>German | AST-5538             | The spell checker in the Reporter module had several problems when a German language was selected: It did not successfully detect many incorrectly spelled words, assessed other languages' words to be correct German and suggested non-existing words as possible corrections. These problems have been fixed.                                                                                                    |
| Bug fix | Reporter                           | AST-5599             | In version 1.25.0 it could happen that some variables in pre-defined Reporter text entries (templates) did not work and their values did not appear in the Reporter main text field. This has been fixed.                                                                                                    |
| Bug fix | Reporter                           | AST-5604             | For pre-defined text fields (templates) in the Reporter modules which do not support formatting (e.g. on the screen Counselling) it appeared to be possible to enter several empty spaces in a row in a template (e.g. for layout reasons), but they were not saved. Furthermore opening previously created templates with several spaces in a row caused these spaces to be reduced to only one space. Both behaviours only affected version 1.25.0 and have been fixed now.                                                                                                    |
| Bug fix | Reporter                           | AST-5651             | Predefined text entries (templates) for Reporter fields without formatting options (e.g. on the screen 'Conclusions') had a problem in a certain scenario.  An empty first line in a template was lost when adding it to the main text field and instead an empty line was added between the template's second and following lines. This has been fixed.                                                                                                    |
| Bug fix | Reporter                           | AST-5659             | In astraia 1.25.0 it was possible to align text in the pre-defined text entries (templates) of the Reporter module. For technical reasons, this feature had to be disabled. Text alignment is only possible for text in the main text field.                                                                                                    |
| Bug fix | Reporter                           | AST-5568             | When copying text from a Reporter field (e.g. the one on Conclusions) to a text field in astraia (e.g. a comment field) or to an external word processor, line breaks were lost. This has been fixed.                                                                                                    |
| Bug fix | Reporter                           | AST-5526             | After updating to astraia 1.25.0, line breaks were not converted correctly in pre-defined text entries (templates) of the Reporter module. This meant that templates which were created in previous versions of astraia were added to the main text field without any of their line breaks. This has been fixed. The line breaks of all previously existing templates will appear correctly.                                                                                                    |

Published on: 23-Jun-2017
Page 3 of 4

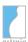

## astraia software gmbh

| Туре    | Component                | Issue ID  | Description                                                                                                    |
|---------|--------------------------|-----------|----------------------------------------------------------------------------------------------------|
| Bug fix | Reporter                 | AST-5637  | A pre-defined text entry (template) in the Reporter module requires an item name. A bug caused newly created templates with an empty item name to be discarded when the OK button was pressed. The dialog closed and the template was not saved. This has been fixed. Now, when creating a new template, an item name needs to be entered to be able to close the dialog.                                                                                                    |
| Bug fix | Reporter, Risk<br>module | AST-5527  | Navigating to a screen that contains the Reporter module (e.g. the screens Conclusions or Letters) caused HTML-based formatted text display areas to temporarily lose their formatting. Such text areas are used e.g. in the First Trimester risk or the Help -> About information dialog. This problem has been fixed.                                                                                                    |
| Bug fix | Web Report<br>Service    | ASTWRS-35 | Using an astraia client on the same machine as a Web reporter service could lead to port interference issues when accessing the astraia Image Server. This meant that images could not be displayed in the Web report while the astraia client was running, even when they were configured to use different ports. This has been fixed. The new startup option "-Ddicom.listener.ports= <port port="" range="">" needs to be specified for the Web report service in such a way that the ports of the astraia client and Web reporter service do not overlap.</port> |

Published on: 23-Jun-2017

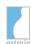

## Comprehensive list of changes 1.25.0

For customers using a **Sybase database**: Do not update your installation to 1.25.x if you are still using a Sybase 9 database (please check in Help -> About -> DB vendor name and version). Please contact our support team to migrate your database to a supported version.

For customers using an **MS SQL database**: The update procedures for astraia 1.25.0 require temporarily elevated permissions. The database user 'astraia' needs to have the permission 'ALTER ANY LINKED SERVER', otherwise the update will fail with an error message. After the update the permission can be revoked again.

| Туре        | Component                   | Issue ID | Description                                                                                                    |
|-------------|-----------------------------|----------|----------------------------------------------------------------------------------------------------|
| New Feature | Appearance                  | AST-4885 | A new dark colour scheme was added to astraia. The new scheme resembles the dark themed Ultrasound machines to make it more comfortable for the users to switch between Ultrasound machine and astraia without forcing the eyes to adapt from a dark Ultrasound screen to a bright astraia screen.                                                                                                    |
| New Feature | Calculated<br>field/formula | AST-5031 | A new local formula for calculating the estimated fetal weight has been added to the block Biometry/Anatomy accessible via the screens Biometry/Anatomy and Growth scan. The new formula appears in the list of 'Estimated fetal weight' as 'Souka (BPD-HC-AC-FL)' and is calculated starting with a GA of 31w+4d. The formula is taken from Souka AP, Papastefanou I, Michalitsi V, Pilalis A, Kassanos D: Specific formulas improve the estimation of fetal weight by ultrasound scan. The Journal of Maternal-Fetal & Neonatal Medicine 2014; 27(7): 737-742.                                                                                                    |
| New Feature | Charts                      | AST-5051 | For BPD (specific for Greek population): Sotiriadis A, Eleftheriades M, Chatzinikolaou F, Hassiakos D, Chrousos GP, Pervanidou P: National curves of foetal growth in singleton foetuses of Greek origin. European Journal of Clinical Investigation 2016; 46(5): 425-433.                                                                                                    |
| New Feature | Charts                      | AST-5052 | For OFD (specific for Greek population): Sotiriadis A, Eleftheriades M, Chatzinikolaou F, Hassiakos D, Chrousos GP, Pervanidou P: National curves of foetal growth in singleton foetuses of Greek origin. European Journal of Clinical Investigation 2016; 46(5): 425-433.                                                                                                    |
| New Feature | Charts                      | AST-5053 | For HC (specific for Greek population): Sotiriadis A, Eleftheriades M, Chatzinikolaou F, Hassiakos D, Chrousos GP, Pervanidou P: National curves of foetal growth in singleton foetuses of Greek origin. European Journal of Clinical Investigation 2016; 46(5): 425-433.                                                                                                    |
| New Feature | Charts                      | AST-5054 | For AC (specific for Greek population): Sotiriadis A, Eleftheriades M, Chatzinikolaou F, Hassiakos D, Chrousos GP, Pervanidou P: National curves of foetal growth in singleton foetuses of Greek origin. European Journal of Clinical Investigation 2016; 46(5): 425-433.                                                                                                    |
| New Feature | Charts                      | AST-5055 | For FL (specific for Greek population): Sotiriadis A, Eleftheriades M, Chatzinikolaou F, Hassiakos D, Chrousos GP, Pervanidou P: National curves of foetal growth in singleton foetuses of Greek origin. European Journal of Clinical Investigation 2016; 46(5): 425-433.                                                                                                    |
| New Feature | Charts                      | AST-5056 | For BPD/FL (specific for Greek population): Sotiriadis A, Eleftheriades M, Chatzinikolaou F, Hassiakos D, Chrousos GP, Pervanidou P: National curves of foetal growth in singleton foetuses of Greek origin. European Journal of Clinical Investigation 2016; 46(5): 425-433.                                                                                                    |
| New Feature | Charts                      | AST-4524 | For EFW: Souka AP, Papastefanou I, Michalitsi V, Pilalis A, Kassanos D: Specific formulas improve the estimation of fetal weight by ultrasound scan. The Journal of Maternal-Fetal & Neonatal Medicine 2014; 27(7): 737-742.                                                                                                    |
| New Feature | Charts                      | AST-4119 | For Aortic isthmus PI: Del Río M, Martínez JM, Figueras F, López M, Palacio M, Gómez O, Coll O, Puerto B: Reference ranges for Doppler parameters of the fetal aortic isthmus during the second half of pregnancy. Ultrasound Obstet Gynecol 2006; 28(1): 71-76.                                                                                                    |
| New Feature | Data entry screens          | AST-4962 | New checkboxes for examining 3-vessel trachea view and situs/laterality have been added to Biometry / Anatomy -> Detailed Anatomy -> tab Heart. The new checkboxes can be found below the existing checkboxes for the 3-vessel view. They have a slight distance to the already existing checkboxes to indicate that they do not yet have any impact on the green colour of the tab title. The colour of the tab title still behaves in the following way: it turns bold as soon as any value is entered in the tab "Heart"; it turns green when the first three checkboxes are ticked (i.e. "normal 4-chamber view", "normal outflow tracts", "normal 3-vessel view"); it turns red when any information is entered or checked within the box "Abnormalities". |
| New Feature | Data entry screens          | AST-5042 | A new field for the S/D ratio has been added to the Doppler screen. Data can be entered with a precision of 2 decimals.                                                                                                    |

Published on: 24-Nov-2016

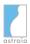

| Туре        | Component               | Issue ID                                        | Description                                                                                                    |
|-------------|-------------------------|-------------------------------------------------|----------------------------------------------------------------------------------------------------|
| New Feature | Data entry screens      | AST-5119                                        | A new section "Aortic isthmus" has been added to the Extended Doppler screen. It contains a new field to enter the value of aortic isthmus PI                                                                                                    |
| New Feature | Data entry screens      | AST-4957                                        | An additional text field was added to the Conclusion screen called "Additional comments". This text field belongs to the structured diagnosis tree and allows the user to add a free text diagnosis without having to create a new entry in the structured diagnosis tree. Using the new text field "Additional comments" is helpful in case of a very specific diagnosis which is highly unlikely to be used again. When printing a report, the label "Additional comments" is not shown on the report, but the text appears as part of the diagnosis.                                                                                                    |
| New Feature | Data entry screens      | AST-4649                                        | Previously astraia had only one entry on the Biochemistry screen for each supported biochemistry analyzer kit with its kit-specific MoM correction factor. This is sufficient in the vast majority of installations where each analyzer kit is used by not more than one lab.  However, in for example regional databases that are shared between hospitals, biochemistry data may be coming from different labs which use the same analyzer kit. This requires that each lab's data can be corrected with a lab-specific MoM adjustment correction factor rather than a kit-specific one.  In order to support this type of setup, it is now possible to create custom lab-specific entries associated with their respective analyzer kit. This allows you to perform lab-specific MoM adjustments even if the labs use the same analyzer kit.  Please note that this is a licensed feature. Please contact our sales department at sales@astraia.com for more information.    |
| New Feature | Image Viewer            | AST-5132                                        | It is now possible to open Samsung Ultrasound 5D Volumes with the Samsung's 5D Viewer™ standalone software from within astraia. When a Samsung ultrasound study is opened and a 5D Volume is selected in the astraia Image Browser the Samsung 5D Viewer™ opens automatically after clicking the button for volume files. The astraia user can now work with the 5D Volume in the 5D Viewer software™. In order to use the 5D Viewer software from within astraia, the Samsung 5D Viewer software needs to be downloaded from Samsung's website (www.samsungmedicalsolution.com -> Download) and astraia needs to be configured accordingly. Please note: The basic functionality of the 5D Viewer™ is offered by Samsung for free; extended features (such as e.g. 5D Heart and HDVI) need a Samsung dongle and some may need a license from Samsung. For more information concerning the Samsung 5D viewer™ please contact the local Samsung Ultrasound sales representative. |
| New Feature | Overview/Summary screen | AST-4936                                        | The Overview window could only be opened by pressing F5. Now additionally a button "Show Overview" was added to the Summary screen which allows to open the Overview window with a mouseclick.                                                                                                    |
| New Feature | Overview                | AST-4999                                        | It is now possible to easily see the gestational age of today with just one click. Clicking on "Show Overview" in the Summary screen or simply pressing F5 from any screen will open the Overview window where the current gestational age of today is displayed indicating also the basis for its calculation.                                                                                                    |
| New Feature | Screen<br>Configuration | AST-4964,<br>AST-5035,<br>AST-5036,<br>AST-5038 | The previously available checkbox "Do not display this screen" in the screen configuration permitted hiding entire screens of the Navigator only globally, i.e. it was hidden for all users. Now it is possible to define for each user group individually whether it should have access to a screen or not. This can be used for (a) restricting the access to a screen to selected user groups for a better control over the access to data and (b) customising the Navigator's entries to fit each user group's individual workflow.                                                                                                    |
|             |                         |                                                 | The screen access is configured in the screen configuration where a label also indicates which groups have access to the screen. Note that if for a certain group the option "can not view examination data" is set in Options -> Groups -> (respective group) -> Edit, in the configuration dialog the checkbox for that group is unticked and disabled, i.e. it cannot be edited in the screen configuration. Configurations done for all groups using the previously available checkbox "Do not display this screen" will be converted during the update.                                                                                                    |
| Improvement | Appearance              | AST-2605                                        | In order to make the hierarchy of the navigator items more visible the indentation of subscreens was doubled. This makes is easier for the user to distinguish between parent screens and subscreens.                                                                                                    |
| Improvement | Appearance              | AST-4946                                        | A new checkbox in Options -> Appearance allows users to enable or disable the shadow that is displayed in the Navigator. By default it is disabled.                                                                                                    |

Published on: 24-Nov-2016

Page 2 of 6

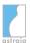

| Туре        | Component                | Issue ID                | Description                                                                                                    |
|-------------|--------------------------|-------------------------|----------------------------------------------------------------------------------------------------|
| Improvement | Charts                   | AST-5107                | For AC, BPD, FL and HC, astraia includes charts for dichorionic diamniotic (DCDA) and monochorionic diamniotic (MCDA) twin pregnancies based on Stirrup et al., 2015. By default these were enabled, meaning they were used for twin pregnancies where applicable. However there is an ongoing controversial debate in the medical community about their usage and applicability in twin pregnancies. Therefore they are now disabled by default.  Please note: This new default setting only applies to new installations; it will not be enforced during updates. For existing installations, these charts need to be disabled manually if you do not wish to use them. |
| Improvement | Data entry screens       | AST-4922                | The GP search feature by default searches for entries that start with the typed text. Now it is possible to use the characters asterisk (*) or questionmark (?) to indicate that at their place might appear more characters. The questionmark stands for potentially one additional character, the asterisk stands for potentially one or more additional characters. This new functionality allows to search for parts of a GP's name without having to know the exact beginning of the name.                                                                                                    |
| Improvement | Data entry screens       | AST-4767                | The field 'Fetal heart rate' has been added to the screen Biometry/Anatomy complementing the section of 'Fetal Heart Activity' and 'Fetal movements'.                                                                                                    |
| Improvement | Data entry screens       | AST-5059                | On the Outcome screen, the title of tabs used for different outcomes was 'Fetus' like in other screens, while it can be preferred to use a different term (e.g. 'Child'). It is now possible to change the tab title 'Fetus' on the Outcome screen without affecting labels with the same term on other screens. This can be achieved using the screen configuration tool.                                                                                                    |
| Improvement | Data entry screens       | AST-4522                | The gestational age that is displayed on the History screen was not calculated for the date on which a user opened the screen, but for the date on which the patient record was created.  This has been improved. A new label on the History screen now displays the gestational age calculated at the time of opening the screen.  The field with the previous behaviour is still available on an alternative screen.                                                                                                    |
| Improvement | Image Viewer             | AST-4738                | When exporting an image to the JPEG-format the compression ratio was very low. This has been improved and exported images now have a higher resolution.                                                                                                    |
| Improvement | Image Viewer             | AST-4687                | Under certain circumstances the Image Viewer window did not remember its position and size when opening a new image. This has been improved.                                                                                                    |
| Improvement | Image Viewer             | AST-4535                | The MRN number which together with study-date has been used in astraia to retrieve images from a PACS is not necessarily unique across several hospitals which share a network. This could lead to images from several patients being combined in one patient record. Therefore it is now possible to use Accession number instead of date to avoid ambiguous retrieval in installations where the MRN alone is not unique.                                                                                                    |
| Improvement | Languages                | AST-5189                | For the first time the Finnish version of astraia has been released officially according to all quality requirements for a translation of astraia. It is now available for all customers interested in the Finnish version.                                                                                                    |
| Improvement | Login/Logout             | AST-4874                | Two improvements regarding the focus in the login window have been done: (1) When trying to log in, but entering a wrong password, it is more likely that a user wants to re-enter the password than changing the user name. Therefore, the focus will now stay in the field for passwords (and not in the field for the user name) to be able to immediately re-enter the password. (2) In the alternative login window which uses a text field for the user name now the entire user name will be selected as soon as the focus is set on the user name text field. This allows the user to start typing the user name without having to delete the previous one first. |
| Improvement | PAS/HIS interface        | AST-5206                | The interface previously called "Interface Mangiagalli" has been renamed to the more general term "JDBC HIS interface".                                                                                                    |
| Improvement | PAS/HIS interface        | AST-5203                | In the 'Interface Mangiagalli' (now renamed to 'JDBC HIS interface'), an interface-specific search window is displayed. Sorting entries in that window and opening a patient could lead to the wrong patient being opened in astraia. This has been fixed. Other interfaces or the normal patient lookup dialog were not affected.                                                                                                    |
| Improvement | Printout/PDF/Email       | AST-4774                | In Options -> Printouts -> PDF it is possible to add variables to the file name of the PDF which will be created. Now the accession number is available as such a variable.                                                                                                    |
| Improvement | Record Update<br>Manager | ASTHLS-289,<br>AST-4956 | Indices have been added to various table columns to improve the performance of the application.                                                                                                    |

Published on: 24-Nov-2016

Page 3 of 6

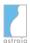

| Туре        | Component                   | Issue ID     | Description                                                                                                    |
|-------------|-----------------------------|--------------|----------------------------------------------------------------------------------------------------|
| Improvement | Reporter                    | AST-4886     | Two improvements have been added to the user defined reporter snippets: (1) It is now possible to format user defined templates and variables in the reporter module snippets with the same formatting options that are available in the main text field of the reporter. To format variables means that if for example the variable CRL is formatted as bold in the template, its content (value) will appear bold in the main text field of the reporter. (2) Apart from selecting variables in the dropdown menu, variables can now also be entered in the reporter snippet by typing an opening curly bracket, the variable name and a closing curly bracket, so for example for the variable CRL by writing {CRL}. |
| Improvement | Reports                     | AST-5106     | When selecting "Ad hoc letter" in the print selection dialog it is now possible to add images and charts to the printout. This option is by default available for new installations. Existing customers can contact <a href="mailto:support@astraia.com">support@astraia.com</a> to get this functionality activated.                                                                                                    |
| Improvement | Risk module                 | AST-4652     | The button for the FMF risk calculation button used to be greyed out only if the current FMF risk version was higher than the previously used one. Now the button for the FMF risk calculation will be greyed out if the current FMF risk version differs in any form from the previously used one, i.e. higher or lower.                                                                                                    |
| Improvement | Risk module                 | AST-4587     | In Options -> FMF Risks it is possible to exclude the parameters nasal bone, tricuspid flow and ductus venosus from the FMF risk calculation. Once the risk had been calculated it was not possible to query retrospectivley which of those parameters were included or not in the calculated risk. This has been changed. Now it is possible to retrieve this information via a query.                                                                                                    |
| Improvement | Summary screen              | AST-4904     | The tooltip in the Summary screen has been improved to make it easier for the user to read the details. Instead of displaying in the tooltip all information in one row, each item of information is now shown in a new line and the respective label is written in bold.                                                                                                    |
| Improvement | Summary screen              | AST-4929     | The selection of fields whose values are displayed on the Summary screen has been extended to include many more fields on various screens.  This new configuration will only be applied to those screens whose configuration was not customised by yourself.  If you wish to reset your customised configuration for a particular screen and use the new default setting, just go to Edit -> Screen configuration -> (select the screen) and click on 'Restore' at the bottom of the sidebar on the right.  Please note that this will reset your own configuration of fields for the Summary which can not be retrieved again once you pressed 'Restore'.                                                              |
| Improvement | Validation                  | AST-5046     | The Quick validation dialogue has been improved. Previously, checkboxes were ticked to perform a validation. The checkboxes have now been replaced by buttons to make it clear that by pressing the button an action is performed which cannot be cancelled later. Once pressed, the button is disabled to show that the examination is already validated.                                                                                                    |
| Improvement | Other                       | ASTWINST-103 | The setup file of astraia is now also available in a 64-bit version which includes the 64-bit Java Runtime Environment (JRE). This will allow astraia to make full use of modern hardware which can greatly improve performance in all parts of astraia that process images: this includes the playback of image sequences (clips), patient records with many and large images and the Image Server. The 32-bit version of the setup file will still be available for installations that only support 32-bit software.                                                                                                    |
|             |                             |              | Please note: In new installations, all astraia components (services and clients) will be using the 64-bit JRE. Existing standalone installations will also be using the 64-bit JRE after an update. In network installations, only the services will automatically be updated to use the 64-bit JRE libraries. For technical reasons, clients will not be updated automatically. If you would like to use the 64-bit JRE in some or all your network clients, please contact our support at <a href="mailto:support@astraia.com">support@astraia.com</a> .                                                                                                    |
| Bug fix     | Calculated<br>field/formula | AST-5174     | The formula for the feto-placental blood volume in Procedure -> FBS -> Blood transfusion uses the field "Haemoglobin" (Fetus.FBS_Haemoglobin) for its calculation, even though the user could get the impression that "Haemoglobin before" (FBS.Haemoglobin) is used. To prevent a seemingly wrong calculation when 'Haemoglobin before' is filled but 'Haemoglobin' is empty, the program now does not calculate the feto-placental blood volume if the field 'Haemoglobin' is empty.                                                                                                    |
| Bug fix     | Data entry screens          | AST-5120     | In the tab "Heart" in Biometry / Anatomy ticking the checkboxes "not seen" or "not visible" of "normal 4-chamber view" resulted wrongly in hiding the checkbox "Abnormalities". This has been corrected.                                                                                                    |

Published on: 24-Nov-2016

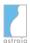

| Туре    | Component                         | Issue ID | Description                                                                                                    |
|---------|-----------------------------------|----------|----------------------------------------------------------------------------------------------------|
| Bug fix | Data entry screens                | AST-5045 | Regarding the storage of external documents two errors occurred:  1. Importing a document into a patient record with the same file name as an already imported document resulted in the existing document being overwritten. No error or warning message was shown. As a result two files appeared to be available, but actually only one file could be accessed.  2. When deleting a document, the deletion process affected all documents with the same date and description.  Both errors have been corrected.                                                                                                    |
| Bug fix | Help pages                        | AST-5027 | The astraia help window (accessible via F1 or via Help -> Index in the menu bar) did not open when the languages German (Germany) or German (Switzerland) were selected. This has been corrected.                                                                                                    |
| Bug fix | Help pages                        | AST-4924 | The Declaration of conformity for in-vitro diagnostic devices was missing in the Help pages for Albanian, Portuguese and Brazilian. This has been fixed.                                                                                                    |
| Bug fix | Help pages                        | AST-5235 | In some tabs in the Options, pressing F1 did not open the corresponding Help page when the language was set to German. This has been fixed.                                                                                                    |
| Bug fix | Image viewer                      | AST-5008 | It could happen that the text entered in the comment field of the image viewer's annotation sidebar was not saved. This has been corrected.                                                                                                    |
| Bug fix | Image viewer                      | AST-4388 | During the image export of multiple images the file names of the exported files could not be edited anymore. This is possible again: The file selection dialog for multiple image export now contains a checkbox with the label "Name and organize files automatically" which is ticked by default so the files get named and stored consistent with the astraia default image export structure. If this checkbox is unticked, the text field "File name prefix" is enabled and can be edited by the user. During export the text entered in "File name prefix" will additionally receive a serial number (starting with 1) plus a dot (.) plus the file type extension. The manually entered file name prefix is remembered for the next time the dialog is opened. |
| Bug fix | Image viewer                      | AST-4882 | In situations where many patients are opened concurrently for a long time or with many images each, it could happen that the Image Browser did not display all images and froze. The problem could only be worked around by restarting astraia. This has been fixed.                                                                                                    |
| Bug fix | Image viewer                      | AST-5130 | Some Samsung volumes were not yet recognized as such in the Image Browser. This has been fixed and they are now marked correctly.                                                                                                    |
| Bug fix | Image viewer,<br>Statistic module | AST-4995 | When the image archive type in Options -> Imaging/Worklist was disabled even though images had previously been stored and tagged, the query "Find Images" in the query module could still be run and an unclear error message appeared when trying to open an image. This has been corrected: now the button to run the query "Find images" is disabled if the image archive type is disabled in Options.                                                                                                    |
| Bug fix | Languages                         | AST-4945 | In Albanian, German (Germany), German (Switzerland), Italian, Portuguese (Brazil) and Portuguese (Portugal) the information screens of the info-buttons for BPD/TAD ratio (in Examination -> Ultrasound -> First trimester -> Ultrasound) and Biochemistry MoM Monitoring (in Examination -> Ultrasound -> First Trimester -> Biochemistry -> selecting a Kit manufacturer) appeared emtpy and did not display any information. This has been corrected.                                                                                                    |
| Bug fix | Languages -<br>Chinese Simplified | AST-5104 | The Simplified Chinese translation of "Free $\beta$ -hCG" in First Trimester -> Biochemistry did not show the " $\beta$ ". This has been fixed.                                                                                                    |
| Bug fix | Languages - Dutch                 | AST-5358 | The Dutch translation of "from dates" on the First Trimester Report (in the context of gestational age calculation) was "op basis van laatste menstruatie". This was not correct as it translates to "based on LMP", but the gestational age can also be calculated based on other dates (such as the date of conception). This means the printout could give the impression of a GA calculation method that was not actually used.  This has been fixed. The relevant translation on the report now reads "van datums".                                                                                                    |
| Bug fix | Languages - French                | AST-4485 | The chart titles for Biometric Charts for twins were not translated in French. This has been fixed.                                                                                                    |
| Bug fix | Measurement Data<br>Transfer      | AST-5057 | The option 'Only import measurements if the accession number matches' (in Options -> Workstation if 'Astraia measurement server' is enabled) did not work when the option 'configure for all workstations' was active. Measurements were imported even where the accession number did not match. This has been fixed.                                                                                                    |

Published on: 24-Nov-2016

Page 5 of 6

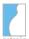

## astraia software gmbh

| Туре    | Component          | Issue ID | Description                                                                                                    |
|---------|--------------------|----------|----------------------------------------------------------------------------------------------------|
| Bug fix | Printout/PDF/Email | AST-4994 | If a patient record with multiple pregnancy exams was printed out, it could happen that the printout failed with an array out of range message. This has been corrected.                                                                                                    |
| Bug fix | Printout/PDF/Email | AST-4926 | The information entered on the screen History -> Family History was printed in an ambiguous way. It was not always clear whether the information referred to the patient or her partner. This has been fixed                                                                                                    |
| Bug fix | Printout/PDF/Email | AST-5195 | If the corresponding option is enabled, an email data protection warning is shown before sending emails. Clicking on 'Cancel' in this dialog still caused the email to be sent. This has been fixed.                                                                                                    |
| Bug fix | Validation         | AST-5011 | After saving and validating a patient record, a problem caused astraia to ask whether the patient record should be saved when closing the patient even when no changes were made in the mean time. Choosing 'Yes' here caused the validation status of the patient record to be changed to 'Modified'. This has been fixed. |

Published on: 24-Nov-2016